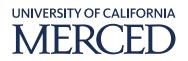

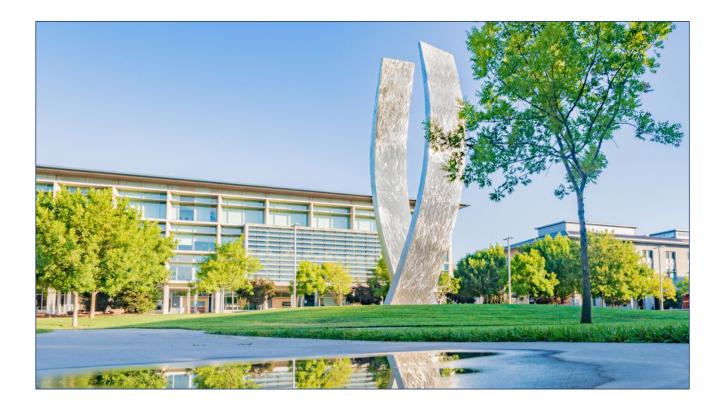

## Reviewing and Approving an Expense Report (Approvers)

Step-by-Step Guide

## Objective

This guide outlines the steps for Approvers to review and approve submitted expense reports.

As an approver, you will need to review submitted expense reports and approve them for posting into SAP and for subsequent payment. On the SAP Concur home page, in the **MY TASKS** section, you can view the list of reports waiting for your approval under the **Required Approvals** header. You can also access the expense reports through the **Approvals** tab available on the menu bar.

**Notes:** 1) After the user submits an expense report, it goes to the UCM Audit for review. After the UCM Audit approval, it goes to the designated Approver for approval. Next, it goes to the Process Manager for the final approval.

2) If an additional review is required for projects and grants, please forward it to the designated approvers. To send an expense report for further approval, refer to the **Adding an Additional Review Step to an Expense Report** (**Approvers**) guide.

## System Steps

**Step 1:** Log in to SAP Concur and click the **Approvals** tab to view available expense reports waiting for approval in the system.

Note: You can directly open the expense report from MY TASKS section.

| SAP Concur C Requests                             | Approvals App Center                    |          |                                    |                                        |                                    | Help<br>Profile 🝷 💄          |
|---------------------------------------------------|-----------------------------------------|----------|------------------------------------|----------------------------------------|------------------------------------|------------------------------|
| UNIVERSITY OF CALIFORNIA<br>MERCED<br>Hello, Test |                                         | +<br>New | <b>06</b><br>Required<br>Approvals | <b>00</b><br>Authorization<br>Requests | <b>00</b><br>Available<br>Expenses | <b>01</b><br>Open<br>Reports |
| COMPANY NOTES                                     |                                         |          |                                    |                                        |                                    |                              |
|                                                   | →<br>02 Vou currently have no available |          |                                    | 01 Open Re<br>16 Test 3<br>\$20.00     | ports                              | →                            |
| Expense Reports                                   | 04                                      |          |                                    |                                        |                                    |                              |

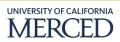

Step 2: Under the Expense Reports section, click the required Report Name to open the expense report.

| SAP Con        | ncur 🖸 Requests Expense Ap                                                                                                    | pprovals Reporting -                   | App Center                             |                                | Hel<br>Profile 👻 🧕                                         |
|----------------|----------------------------------------------------------------------------------------------------|----------------------------------------|----------------------------------------|--------------------------------|------------------------------------------------------------|
| Approvals H    | Home Requests Reports                                                                                                    |                                        |                                        |                                |                                                            |
| Appro          | vals                                                                                                    |                                        |                                        |                                |                                                            |
| 00<br>Requests | s 04<br>Expense<br>Reports 2                                                                                                    |                                        |                                        |                                |                                                            |
|                | Developmente                                                                                                    |                                        |                                        |                                |                                                            |
| Expense F      | Reports<br>Report Name                                                                                                    | Employee                               | Report Date                            | Amount Due Employee            | Requested Amount                                           |
| Expense F      |                                                                                                    | Employee<br>User, Test                 | Report Date<br>10/29/2020              | Amount Due Employee<br>\$80.00 |                                                            |
|                | Report Name                                                                                                    |                                        |                                        |                                | \$80.0                                                     |
|                | Report Name<br>Trip to New York<br>Conference                                                                                                    | User, Test                             | 10/29/2020                             | \$80.00                        | \$80.0                                                     |
| Expense F      | Report Name Trip to New York Conference Business Conference Annual Conference                                                                                                    | User, Test<br>User, Test               | 10/29/2020<br>09/01/2020               | \$80.00                        | Requested Amount<br>\$80.0<br>\$103.7<br>\$175.0<br>\$14.9 |
|                | Report Name         Trip to New York         Conference         Business Conference         Annual Conference         Expenses incurred in the conference         8.11.20 Report | User, Test<br>User, Test<br>User, Test | 10/29/2020<br>09/01/2020<br>08/20/2020 | \$80.00<br>\$0.00<br>\$175.00  | \$80.0<br>\$103.7<br>\$175.0                               |

Step 3: Click the individual expenses to review the details.

**Notes:** 1) The right panel displays all the details of the expense as well as the receipt image. Review the expense details thoroughly, including the details in receipt images before approving the expense report. If the user has attached a receipt in the report, click the **Receipt Image** tab next to the **Expense** tab to view the receipt image.

2) You can also view the receipt, allocation details, and attendees by hovering over the respective icons available on the expense line item.

3) You can also send the report back to the employee for correcting errors, if any. To send the report back to the employee, refer to the **Sending Back an Expense Report (Approvers)** guide.

| Approvals Home Requests Reports  Trip to New York [User, Test]  Transaction Da. Expense Type Enter Vendor N Business Purp [Chy of Purchase Payment Type Amount Adjusted Claim.]  To 20 1022/202 Entertainment-D Caleb S Grill Conference New York, New Out of Podat S00.00 300.00  Reversed Payment Type Chy of Purchase Payment Type Chy of Purchase Payment Type Chase Type Chy of Purchase Payment Type Chase Type Chy of Purchase Payment Type Chy of Purchase Payment Type Chy of Purchase Payment Type Chy of Purchase Payment Type Chy of Purchase Payment Type Chase Type Chy of Purchase Payment Type Chy of Purchase Payment Type Payment Type Payment Type Payment Payment Payment Payment Payment Payment Payment Payment Payment Payment Payment Payment Payment Payment Payment Payment Payment Payment Payment Payment Payment Payment Payment Payment Payment Payment Payment Payment Payment Payment Payment Payment Payment Payment Payment Payme | SAP Concur C Requests Expense Approvals Reporting + App Center                                          | Help +<br>Profile + 🖉                                                                                                    |
|----------------------------------------------------------------------------------------------------|----------------------------------------------------------------------------------------------------|----------------------------------------------------------------------------------------------------|
| 3       rate * Receipts * Print +         Exp:       Transaction Da.:       Expense Type       Extenders       Expense Type         10/22/2020       Extenderinent - D.:       Cateba Grill       Conference       Cateba Grill       Conference         10/22/2020       Extenderinent - D.:       Cateba Grill       Conference       New York, New York, New York, New York, New York, New York       Date of Pocket         Standard       Standard       Standard       Standard       Standard       Standard         Attendees       Functional       Attendees (5)       Attendees Total: \$80.00)       Remaining: \$0.00         Attendeer Tipe       Comment       Bool       Standard       Standarde       Total Standard       Attendees Total: \$80.00       Remaining: \$0.00                                                                                                    | Approvals Home Requests Reports                                                                         |                                                                                                    |
| Transaction Da.       Expense Type       Enter Kendor N       Business Purp.       City of Purchase       Payment Type       Transaction Date         I 10222020       Entertahment - D       Calabis Grill       Conference       New York, New       Out of Pockat       \$80.00         Business Purpole       Entert Vandor Mame       Conference       Calabis Grill       Conference       Calabis Grill       Conference       Conference       Calabis Grill       Conference       Calabis Grill       Conference       Calabis Grill </th <th>3 Isala * Receipts * Print *</th> <th></th>                                                                                                    | 3 Isala * Receipts * Print *                                                                            |                                                                                                    |
| Attendee Title Company Attendee Count Amount                                                                                                    | O     10/22/2020 Entertainment - D Calab's Grill Conference New York, New Out of Pocket \$80.00 \$80.00 | Entertainment - Dimeer<br>Business Purpose<br>Conference<br>Conference<br>Calebs Grill<br>Color of Purchas<br>New York, New York<br>Amount<br>Bo 00<br>Approved Amount<br>Comment                               |
| TOTAL AMOUNT TOTAL APPROVED                                                                                                    | TOTAL AMOUNT TOTAL APPROVED                                                                             | Attendee Title         Company         Attendee Type         Attendee Count         Amount           UAT:         Employee         1         \$16.00           Bales         Employee         1         \$16.00 |

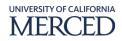

**Step 4:** Under the **Print/Email** click Detailed Report or Report - Receipts to view the natural account (Account Code) associated with the expense(s) selected.

Notes: 1) Detailed Report will show all transactions listed on the report

2) Report - Receipts will only show transactions where a receipt is required, per policy.

| xceptions<br>xpense Type D | 4<br>Jate Am   | *Report -          | Receipts                                                                                         |                              |                       |                   |            |                  |              |                      |                 |                 |
|----------------------------|----------------|--------------------|--------------------------------------------------------------------------------------------------|------------------------------|-----------------------|-------------------|------------|------------------|--------------|----------------------|-----------------|-----------------|
|                            |                | Report: MC-RITH    | HECK, Level: 1; This expense en<br>M0217415-WATTERSON, Expens<br>HECK, Level: 1; This expense en | e: 02/18/2022, Agency Boo    | oking Fees, \$9.75    |                   |            |                  |              |                      |                 |                 |
| kpenses                    | 2/16/2022      | 59.75 ACCode: DUPC | HECK, Level: 1; This expense en                                                                  | try may be a duplicate of th | te tollowing expense. |                   | View •     | <b>«</b> Summary |              |                      |                 |                 |
| ]                          |                | . Expense Type     | Enter Vendor Business                                                                            |                              |                       | Amount Adjus      |            | Report Sumr      | nary         |                      |                 |                 |
| 00                         | 02/18/2022     | Airfare            | DELTA AIR 006                                                                                    | Rochester, New               | US Bank-Direct        | \$273.32          | \$273.32   | Report Totals    | Due Company  | Amount Due Company C | Amou            | nt Due Employee |
| 00                         | 02/18/2022     | Airfare            | AMERICAN AIR                                                                                     | Rochester, New               | US Bank-Direct        | \$290.51          | \$290.51   | Amount           | \$0.00       | S583                 |                 | \$0.00          |
|                            | 02/18/2022     | Agency Booking F   | AGENT FEE 89                                                                                     |                              | US Bank-Direct        | \$9.75            | \$9.75     |                  |              |                      |                 |                 |
|                            | 02/18/2022     | Agency Booking F   | AGENT FEE 89                                                                                     |                              | US Bank-Direct        | \$9.75            | \$9.75     | Requests (1)     | ne Reque     | est ID Amour         | t Approved An   | ount Remaining  |
| penses Req                 | uiring Receipt | 15                 |                                                                                                  |                              |                       |                   |            |                  |              |                      |                 |                 |
| ansaction Date             | . 1            | Expense Type       | Account Code 1                                                                                   | Business Pur                 | rpose                 | Vendor            |            |                  | City of Purc | hase Payn            | nent Type       | Amo             |
|                            | 1              | Airfare            | 536001                                                                                           |                              |                       | DELTA AIR 0067691 | 1410362    |                  | Rochester    | US B                 | ank-Direct Bill | \$273           |
| 18/2022                    |                | Airfare            | 536001                                                                                           |                              |                       | AMERICAN AIR001   | 7004440004 |                  | Rochester    |                      | ank-Direct Bill | \$29            |

**Step 5:** Click the **Approve** button to approve the expense report.

|    | SAP Concu      | r 🖸 Requests          | Expense Approvals | Reporting <del>-</del> | App Center           |           |                                 | Help+<br>Profile + 👤   |
|----|----------------|-----------------------|-------------------|------------------------|----------------------|-----------|---------------------------------|------------------------|
|    | Approvals Horr | ne Requests Re        | eports            |                        |                      |           |                                 |                        |
|    | New Yorl       | • Print •             | Enter Vender N    | Business Purp          | City of Purchase Pay | ment Tupe | View •<br>Amount Adjusted Claim | Expense Receipt intege |
| 00 |                | ntertainment - Dinner | Caleb's Grill     | Conference             | New York, New Out    |           | \$80.00 \$80.00                 |                        |

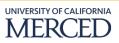

**Step 6:** Read the final confirmation message displayed on the screen and click the **Accept** button to proceed.

|                                                                                  |                                                                                                    |                            | Help▼                                                                                |
|----------------------------------------------------------------------------------|----------------------------------------------------------------------------------------------------|----------------------------|--------------------------------------------------------------------------------------|
| SAP Concur C Requests Es                                                         |                                                                                                    |                            | Profile 👻 💄                                                                          |
| Approvals Home Requests Reports                                                  |                                                                                                    |                            |                                                                                      |
| Trip to New York [User, Test]                                                    |                                                                                                    |                            | Send Back to Employee Approve Approve & Forward                                      |
| *<br>Summary Details * Receipts * Print *                                        | Final Confirmation                                                                                                    | ×                          |                                                                                      |
| Expenses<br>Transaction Da Expense Type<br>000 10/22/2020 Entertainment - Dinner | Approver Electronic Agreement<br>By clicking 'Accept' I certify that the expense report and its accompanying receipts have been reviewed and are in<br>compliance with Company policy. | View *<br>Claim<br>\$80.00 | Expense Recept Image     Expense Type     Entertainment - Dimer     Transaction Date |
|                                                                                  |                                                                                                    |                            | 10/22/2020<br>Business Purpose<br>Conference                                         |
|                                                                                  | Accept Deck                                                                                                    | ie                         | Enter Vendor Name<br>Cateb's Grill<br>City of Purchase                               |
|                                                                                  |                                                                                                    |                            | New York, New York                                                                   |
|                                                                                  |                                                                                                    |                            | Out of Pocket                                                                        |

**Step 7:** After you have reviewed and approved the expense report, the report will no longer appear in the **Reports Pending your Approval** list.

|                     | SAP Concur 🖸   | Requests                     | Expense      | Approvals | App Center |    |                           |                |                   |                         | elp <b>-</b><br>●            |
|---------------------|----------------|------------------------------|--------------|-----------|------------|----|---------------------------|----------------|-------------------|-------------------------|------------------------------|
|                     | Approvals Home | Requests R                   | eports       |           |            |    |                           |                |                   |                         |                              |
| Expense Re<br>Repoi | rts Pending y  | our App                      | roval(3      | )         |            |    |                           |                |                   |                         |                              |
| VICW -              |                |                              |              |           |            |    |                           |                |                   |                         |                              |
| Report Name         | ie 🗸           | Begins With                  | ~            |           |            | Go |                           |                |                   |                         |                              |
| _                   | e 🗸 🗸          | Begins With Report Name      | ~            |           | Comments   | Go | Report Date               | Date Submitted | Total             | Amount Due Em           | Requested Amount             |
| _                   | -              |                              |              |           | Comments   | Go | Report Date<br>07/01/2020 | Date Submitted | Total<br>\$100.00 | Amount Due Em<br>\$0.00 | Requested Amount<br>\$100.00 |
| _                   | Employee Name  | Report Name<br>Meal Expenses | - 07/03/2020 |           | Comments   | Go |                           |                |                   |                         |                              |

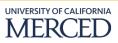